## BIOS **چيست و چگونه کار مى کند؟**

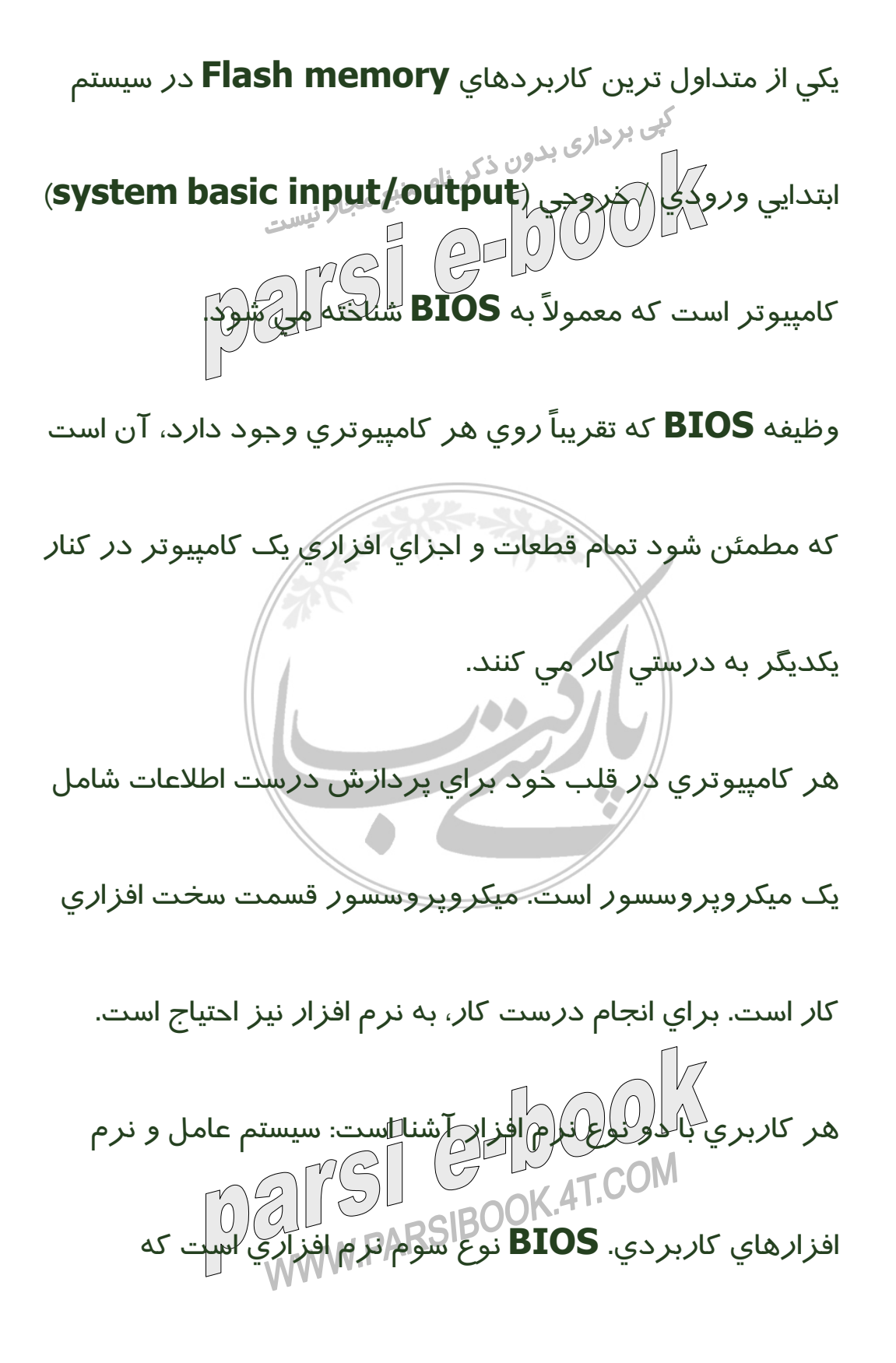

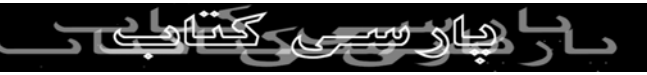

كامپيوتر شما براى اجراى درست به آن نيازمند است.

**BIOS** چه كارى انجام مى دهد: نرم افزار **BIOS** مجموعه اى از بی برداری بدون ذکر اولي مهم ترين آنها اجراي سيستم<br>وظايف مختلف <sub>ا</sub> بر عهده دارد، ولي مهم ترين آنها اجراي سيستم  $\left(\bigcirc\right)$ عامل است. وقتي يک کامپيوتر روشن امي شو<mark>لا*م م*يکر</mark>وپروسسور سعى مى كند اولين دستورات را اجرا كند. ولى نكته در اين است كه اين دستورات بايد از جايى به ميكروپروسسور اعلام شود. گرچه سيستم عامل روى هارد وجود دارد، ولى ميكروپروسسور نمى داند اطلاعات در آنجاست. **BIOS** دستورات اوليه را براى اين دسترسى به ميكروپروسسور اعلام مى كند. برخى ديگر ازكارهايى كه **BIOS**انجام مى دهد، عبارتند از: ـ امتحان آن\كه تمام سخت افزارها روشن هستند، به جهت<br>استحان المحکم مطمئن شدن كه همه چيز درست كار مى كند.

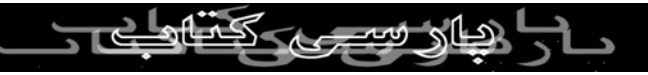

ـ فعال كردن **BIOS**هاى احتمالى ساير سخت افزارها

ـ مديريت ابزارهاى ورودى و خروجى كامپيوتر به صورتى كه سيستم عامل بتوان<sub>د</sub> بدون ذكريكم مثل كيبورد و مانيتور.<br>سيستم عامل بتواند با آنها كار كنكم مثل كيبورد و مانيتور. **BIOS** نرم افزار مخصوصى است كه دسترسى سخت افزارهاى

مختلف را براى سيستم عامل شما مهيا مى كند. معمولاً اين نرم

افزار روى يك چيپ **memory Flash** روى **motherboard**

ذخيره مى شود، ولى ممكن است نوع چيپ از مدل هاى ديگر (

.باشد نيز **Memory) ROM Read Only**

اولين كارى كه يك **BIOS** انجام مى دهد، چك كردن اطلاعاتى

است كه روى يك رم ۶۴ بيتى كه در چيپ **CMOS** قرار دارد.

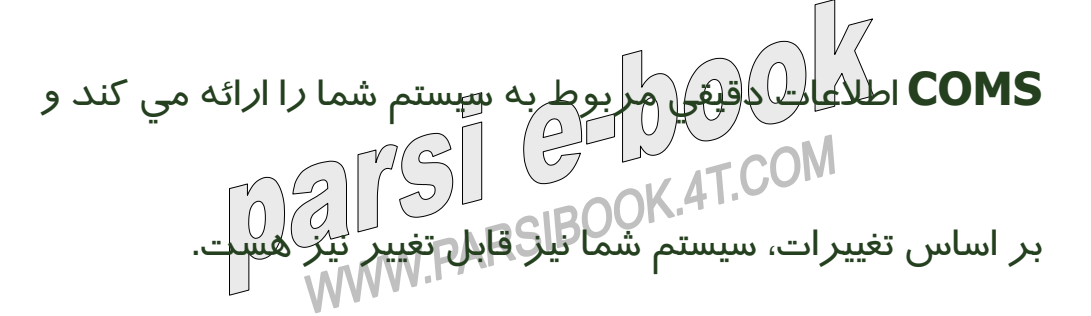

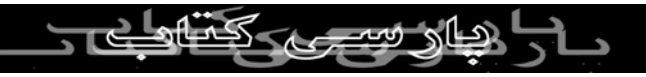

هر گاه كامپيوتر خود را روشن مى كنيد، اولين چيزى كه مى بينيد،

عملياتى است كه نرم افزار شما انجام مى دهد. در بسيارى از كامپيوترها، **BIOS** اطلاعاتى مثل حجم حافظه رم، نوع هارد و غيره را نمايش مى دهد. يكى ديگر از كارهايى كه **BIOS**انجام مى دهد، فعال كردن كارت

گرافيكى است. بعد از آن چك مى كند كه آيا كامپيوتر **reboot**

شده است و يا تازه روشن شده است.

اگر تازه روشن شده باشد، رم با نوشتن و خواندن اطلاعات از تمام

آدرس هاى حافظه چك مى شود. بعد از آن پورت هاى مختلف (

**(/2PS,USB** براى وجود كيبورد و موس چك مى شوند وبعد

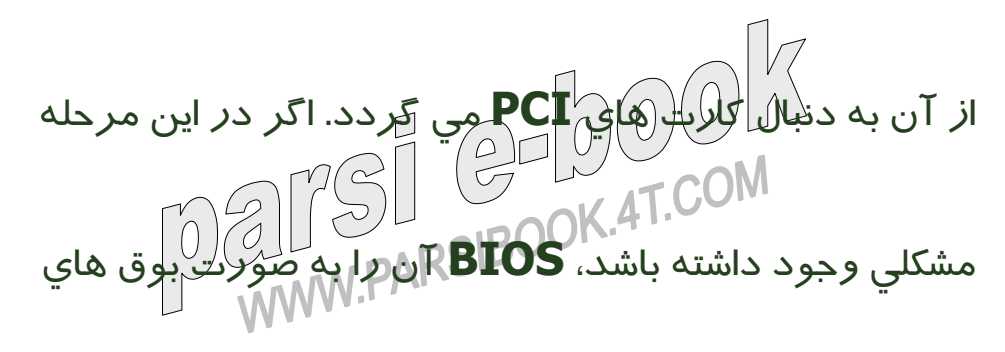

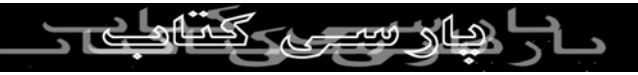

متوالى و يا به صورت متنى به اطلاع كاربر مى رساند.

بعد از اين مرحله است كه اطلاعاتى مثل **،CPU** فلاپى و هارد، رم،

ك<sup>بي</sup> برداري بدون ذكر المهممي شوند.<br>نسخه و تا*ريخ BIOS*، نمايش دانام مي شوند.<br>استخدم و تاريخ المكرد مصر المراكب بعد ا*ز* اين مرحله نوبت به چک كردن اب<del>زار هايى است</del> كه د*ر* 

**CMOS** به عنوان ابزارهاى **boot** معرفى شده اند. منظور از

**boot** پروسه اجراى سيستم عامل است. **BIOS** سعى مى كند كه

به ترتيب از اولين ابزار براى **boot** كردن استفاده كند.

شما به عنوان كاربر مى توانيد وارد **CMOS** شده و آن را تغيير

دهيد. براى اين كار معمولاً در همان ابتدايى كه كامپيوتر روشن

مى شود بايد يك دكمه به خصوص را فشار داد كه معمولاً

**Delete** است.

برخى از بخش هاى استانداردى كه در هر **CMOS** ديده مى

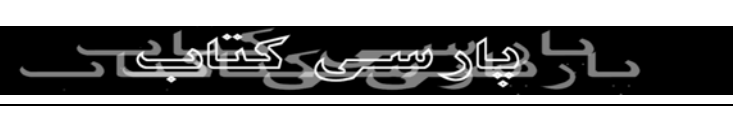

شوند عبارتند از: تاريخ و روز سيستم، ترتيب **،Boot** تنظيمات

مربوط به هارد، درايو **CD** و فلاپى درايو، گذاشتن اسم رمز براى

كپى بردارى بدون ذكر نام منبع مجاز نيست.<br>كامپيوتر و مكليكت انرژي.<br>استاد استاد استاد استاد استاد. د*ر* اعمال تغييرات دقت كنيد، چرا كه ي<del>لك *ت*غيير على م</del>مكن است

باعث شود كامپيوتر **boot**نشود و يا يكى از اجزاى آن كار نكند.

بعد از اعمال تغييرات ذخيره تغييرات را فراموش نكنيد، ضمن آنكه

معمولاً مى توان حالات **BIOS** را به حالت **default** برگرداند.

باترى ساعتى كه معمولاً روى **motherboard** كامپيوتر قرار

دارد، اين تغييرات را مى تواند براى سال ها در **CMOS** نگهدارى

كند.

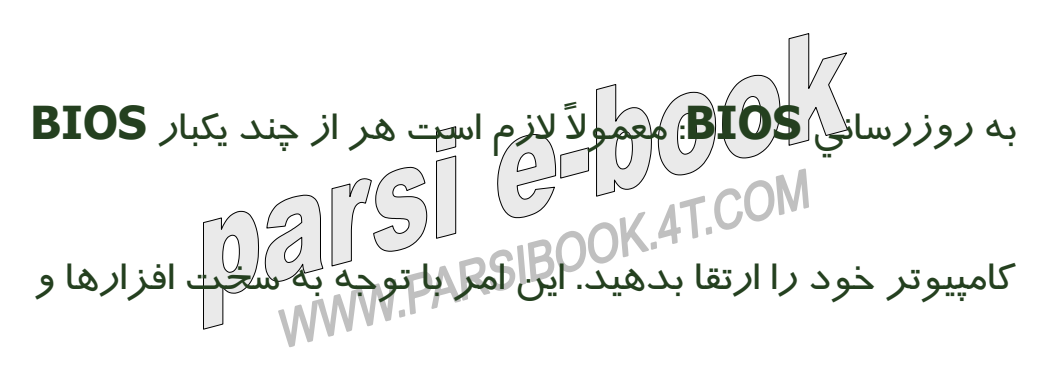

استانداردهاى جديدى كه ارائه مى شود لازم است. براى اين كار

اولاً نسخه **BIOS** خود را شناسايى كنيد و سپس به وب سايت س بردار<sub>ی بدون ذکر ن</sub>لم و به دنبال نسخه جديدتر<br>m**otherboard** برويد و به دنبال نسخه جديدتر<br>motherboard **BIOS** مربوطه بگرديد. معمولاً براى نوشتن **BIOS** جديد لازم است يك نرم افزار خاص ديگر نيز داشته باشيد كه آن هم معمولاً از همان سايت قابل **download**است. اين دو را روى يك فلاپى ريخته و دستگاه را با استفاده از آن **boot** كرده و با استفاده از نرم افزار مربوطه **BIOS** را به روز كنيد. باز هم دقت كنيد كه اشتباه در اين مرحله نيز مى تواند به عدم كاركرد كامپيوتر منجر شود. در هر حال حتماً از **BIOS** قبلى خود يك پشتيبان تهيه كنيد.

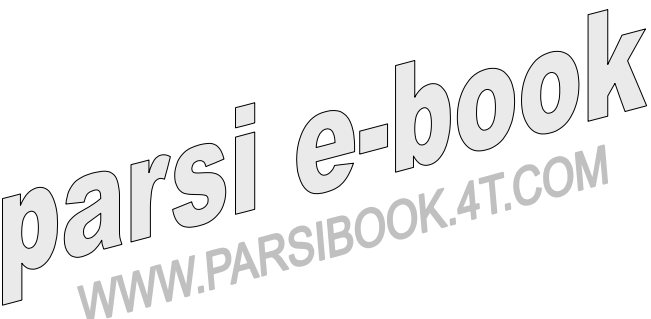

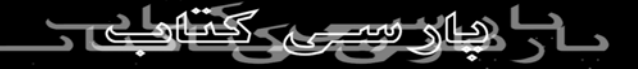